# <span id="page-0-0"></span>Informatika pro moderní fyziky (9) ERb šablony. Regulární výrazy.

# František HAVI UJJ

*e-mail: haf@ujv.cz*

ÚJV Rež ˇ oddělení Reaktorové fyziky a podpory palivového cyklu

> akademický rok 2022/2023 30. listopadu 2022

> > **←ロト→伊ト**

重: »

 $QQ$ 

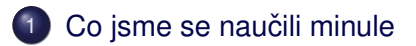

- 2 [Najdi to, nevím co: regex](#page-4-0)
- 3 Na šablony chytře
- 4 [Výroba dokumentu v praxi ERb](#page-18-0)

# 5 Tvorba obrázků

 $\rightarrow$   $\equiv$   $\rightarrow$ 

E

 $2Q$ 

 $\,$   $\,$ 

≘

**Kロト K伊 K** 

<span id="page-2-0"></span>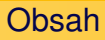

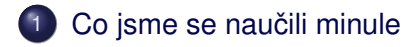

- [Najdi to, nevím co: regex](#page-4-0)
- Na šablony chytře
- 4 [Výroba dokumentu v praxi ERb](#page-18-0)
- Tvorba obrázků

**←ロト→伊ト** 

 $\triangleleft$ Ξ  $\mathbb{R}^2$  $\left($ 

 $\equiv$   $\rightarrow$ 

 $\Omega$ 

# sestavení dokumentu v LaTeXu – výroba PDF v praxi

 $A\equiv 1+A\sqrt{10}A^2+A\equiv 1A^2A^2A^2$ 

 $\equiv$ 

 $2Q$ 

### použití ERb šablon (úvod)

<span id="page-4-0"></span>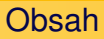

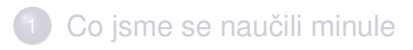

2 [Najdi to, nevím co: regex](#page-4-0)

- Na šablony chytře
- 4 [Výroba dokumentu v praxi ERb](#page-18-0)
- Tvorba obrázků

**Kロト K伊ト** 

 $\triangleleft$ Ξ  $\mathbb{R}^2$  $\left($ 

 $\equiv$   $\rightarrow$ 

 $QQ$ 

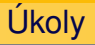

- najít všechna celá čísla: jaké je nejmenší a největší číslo a kolik jich je
- najít všechny emailové adresy: vypište je do souboru seskupené podle domény
- $\bullet$  vlnka: nedělitelné mezery v textu před k, s, v, z (výsledek vypište do souboru)

(ロ) (伊)

 $\equiv$   $\rightarrow$ 

 $QQ$ 

o nahradit desetinné tečky čárkami (výsledek vypište do souboru)

Jak na to: regulární výrazy (regexy)

- můžu definovat chytrou 'masku'
- nejjednodušší: /text/ text
- skupiny písmen:  $/1$ [abc] $/$  1a, 1b ...
- **•** speciální skupiny:  $/\lambda$  $da$  1a, 2a, 3a ...
- $\bullet$  opakování: +, \*
- vytažení části výrazu do tzv. capture group stačí uzávorkovat

**←ロト→伊ト** 

 $QQ$ 

• hračka a vysvětlení: rubular.com

Regexy v Ruby

- String#match **vrací MatchData objekt, m[0] je ten** samotný řetězec, m[i] jsou skupiny
- String#gsub nahrazuje; můžu použít s blokem, nicméně tam nemám capture groups (ale můžu použít Regexp.last\_match)
- $\bullet$  pokud použiju formu bez bloku, mám capture groups v \\1 a  $\aleph 2$

**K ロト K 伊 ト K** 

 $\equiv$   $\rightarrow$ 

 $\Omega$ 

 $\bullet$  String#scan vrací pole všech výskytů

## <span id="page-8-0"></span>Obsah

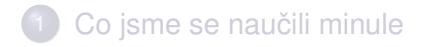

[Najdi to, nevím co: regex](#page-4-0)

# 3 Na šablony chytře

4 [Výroba dokumentu v praxi - ERb](#page-18-0)

## Tvorba obrázků

**Kロト K伊ト** 

 $\triangleleft$ ≘  $\mathbb{R}^2$  $\left($ 

 $\equiv$   $\rightarrow$ 

 $QQ$ 

# Co se nám nelíbí na generování dokumentu

- je to hrozně roztahané uvnitř zdrojáku
- je to dost nepřehledné
- nevidíme strukturu texového dokumentu
- **·** představte si složitější dokument...

(ロ) (伊)

 $\equiv$   $\rightarrow$ 

 $\Omega$ 

# ERb (Embedded Ruby)

- lepší šablona "aktivní text"
- používá se například ve webových aplikacích
- hodí se ale i na generování latexových dokumentů, resp. všude, kde nám nesejde na whitespace

**←ロト→伊ト** 

 $QQ$ 

• poměrně jednoduchá syntaxe, zvládne skoro všechno

#### Základní syntaxe ERb (1)

#### Jakýkoli Ruby příkaz, přiřazení, výpočet ...

 $<$  a = b + 5  $>$  $\langle \; \; \rangle$  list = ary  $\star$  ", "  $\; \; \rangle$ 

František HAVLŮJ, ORF ÚJV Řež [IMF \(9\)](#page-0-0)

 $\rightarrow$   $\equiv$   $\rightarrow$ 

G

 $2Q$ 

E

 $\mathbb{R}^2$ 

**K ロト K 伊 ト K** 

#### Základní syntaxe ERb (2)

#### Pokud chci něco vložit, stačí přidat rovnítko

$$
\begin{array}{rcl}\n<\$ = a & \$> \\
<\$ = ary[1] & \$> \\
<\$ = b + 5 & \$>\n\end{array}
$$

František HAVLŮJ, ORF ÚJV Řež [IMF \(9\)](#page-0-0)

 $2Q$ 

 $\equiv$   $\rightarrow$ Þ

**Kロト K伊 K** 

 $\triangleleft$ ≘  $\mathbb{R}^2$  $\left($ 

#### Základní syntaxe ERb (3)

#### Radost je možnost použít bloky a tedy i iterátory apod. v propojení s vkládaným textem:

```
\leq 8 (1..5).each do |i| \geq 8Number <math>\leq \equiv i \geq<\frac{6}{5} end \approx<% ary.each do |x| %>
Array contains \langle\ = x \rangle>
< % end \ge
```
František HAVLŮJ, ORF ÚJV Řež [IMF \(9\)](#page-0-0)

**K ロト K 伊 ト K** 

 $\rightarrow \equiv$  >

Ξ  $\rightarrow$  E

 $QQ$ 

# Důležité upozornění

- oddělení modelu a view
- přestože lze provádět zpracování dat a výpočty přímo v ERb, je to nejvíc nejhorší nápad
- je chytré si všechno připravit v modelu (tj. v Ruby skriptu, kterým data chystáme)

**←ロ ▶ → 伊 ▶** 

 $\equiv$   $\rightarrow$ 

Ξ  $\mathbb{R}^2$   $\Omega$ 

 $\bullet$  a kód ve view (tj. v ERb šabloně) omezit na naprosté minimum

Jak ze šablony udělat výsledek

```
Příklad překladu ERb
```

```
require "erb_compiler"
erb(template, filename, \{ :x => 1, :y => 2 \})
```
třetí parametr je hash, který nám vlastně definuje proměnné dostupné uvnitř šablony při překladu

 $A\equiv 1+A\sqrt{10}A^2+A\equiv 1A^2A^2A^2$ 

 $2Q$ 

E

#### Ukázka v latexu

```
\subsection{Koncentrace kyseliny borité}
```

```
<% cycles.each do |i| %>
```

```
\subsubsection{Kampaň <%= i %>}
```

```
\begin{center}
 \includegraphics[width=0.8\textwidth]{bc <%= "%02d" % i %> bc.eps}
\end{center}
```
イロト イ部 トイモト イモトー

 $\equiv$ 

```
\langle% end %>
```
#### Dva úkoly na začátek

- **O** pomocí ERb vyrobte v LaTeXu malou násobilku do tabulky
- <sup>2</sup> s jedinou šablonou vyrobte 3 dokumenty s násobilkou 7x7, 9x9, 11x11 (musíte parametrizovat)

( □ ) ( <sub>□</sub> )

 $QQ$ 

**3** (minule jsme dělali čistě textovou)

## <span id="page-18-0"></span>Obsah

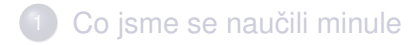

- [Najdi to, nevím co: regex](#page-4-0)
- Na šablony chytře
- 4 [Výroba dokumentu v praxi ERb](#page-18-0)

# Tvorba obrázků

**Kロト K伊ト** 

E

 $\triangleleft$  $\mathbb{R}^2$  $\left($ 

 $\equiv$   $\rightarrow$ 

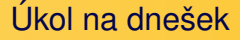

- přepracovat náš krásný report z JE Třeskoprsky s použitím ERb
- tabulky nicméně zajisté předělávat nebudeme použijeme hotové

**K ロ ト K 伊 ト** 

 $\rightarrow \equiv$  >

≘  $\mathbb{R}^2$  E

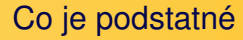

- nezapomenout, kdy jsem v Ruby, kdy v ERb, kdy v latexu a vždy dodržet zadanou syntaxi
- mít na paměti, jak dostat data ze skriptu do šablony
- potřebuju mít načtený seznam všech kampaní do nějakého pole a to poslat do šablony

(ロ) (伊)

<span id="page-21-0"></span>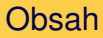

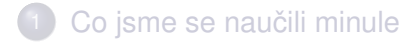

- [Najdi to, nevím co: regex](#page-4-0)
- Na šablony chytře
	- 4 [Výroba dokumentu v praxi ERb](#page-18-0)

# 5 Tvorba obrázků

**Kロト K伊ト** 

E

 $\triangleleft$  $\mathbb{R}^2$  $\left($ 

 $\equiv$   $\rightarrow$ 

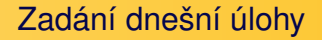

- pro zadanou textovou mapu AZ VR1 potřebuju udělat hezký obrázek
- co druh, to barvička, rozumně zacházet s odstíny (palivo různě modré, R/B/E tyče různě červené, zelené, fialové)

(ロ) (伊)

重: »

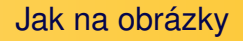

- pěkný formát na tvorbu vektorových obrázku je SVG (Scalable Vector Graphics)
- je to dobrá věc především na internet všechny prohlížeče ho umí

**←ロ ▶ → 伊 ▶** 

 $\leftarrow \Xi \rightarrow$ 

≘  $\mathbb{R}^2$   $2Q$ 

• stejně jako HTML je postaven na XML

# Jednoduchý příklad

```
<svg width="320" height="320" xmlns="http://www.w3.org/2000/svg" version="1.1">
  \text{gamma} = \text{gamma} \cdot 0.0" \text{ y} = "0.0" \text{width} = "40.0" \text{height} = "40.0" \text{fill} = "blue" \text{ /}<rect x = "40.0" y = "0.0" width = "40.0" height = "40.0" fill = "red" />
  \text{gamma} = \text{gamma} \cdot 0.0" y="40.0" width="40.0" height="40.0" fill="green" />
  <rect x = "40.0" y = "40.0" width = "40.0" height = "40.0" fill = "yellow" /></svg>
```
イロト 不優 トメ 差 トメ 差 トー

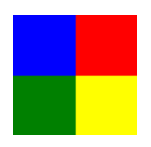

SVG – co a jak

- souřadný systém z levého horního rohu
- je potřeba udat celkovou šířku a výšku
- $\bullet$  zatím nám stačí obdélník tag  $\text{rect}$
- $\bullet$  pozor, je to striktní XML, tedy je nutné  $rect$  tag uzavřít (!)

**←ロト→伊ト** 

 $2Q$ 

 $\bullet$  vyzkoušejte – nejdřív jen tak, potom vygenerovat 8x8 mapu (zatím klidně prázdnou)

## Další SVG chytrosti

- $\bullet$  kromě rect se bude hodit také text
- jako text se zobrazí obsah příslušného elementu
- o opět použiju atributy  $x, y$  (levý dolní roh) a můžu přihodit text-anchor="middle", aby to byl dolní prostředek

 $\mathbb{B} \rightarrow$ 

( □ ) ( <sub>□</sub> )

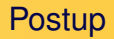

- načtu ze souboru třeba do 2D pole
- $\bullet$  budu mít hash s barvičkama
- vykreslím do SVG

 $\Xi$  )

Þ

 $2Q$ 

**Kロト K伊ト** 

 $\triangleleft$ ≘  $\mathbb{R}^2$  $\prec$ 

## <span id="page-28-0"></span>A to je vše, přátelé!

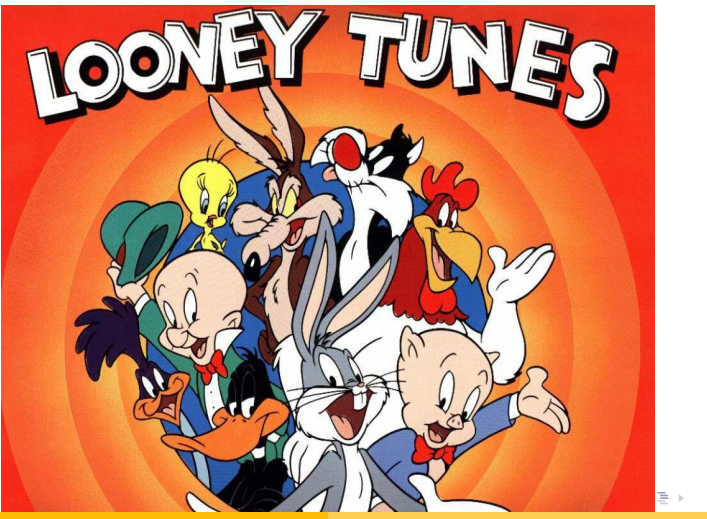

František HAVLŮJ, ORF ÚJV Řež MF (9)

 $290$